## **Guide to MushroomObserver.org**

-Because project administrators and members cannot add other members' observations into the project, each member must add their observations person, below is a step-by-step guide on how.

- 1) After you've made your account, click "Create Observation" in the left hand box.
- 2) Input all relevant information such as "When" & "Where" [the specimen was observed]
- 3) Input the name you feel the specimen is most likely to be & how confident you are of the name -This can be as vague or specific as you want, community members will purpose/vote on ID's.
- 4) Additional information such as what features enabled you to "Recognized by sight", what "Reference" was used (such as a field guide or web page) etc.

-Check these boxes as you are able.

- 5) Additional notes can be added in the "Notes" box.
- 6) **Most importantly for our mycoflora project:** If your specimen was found in the Central Valley or Sierra Nevada range, please check the box that lists "Fresno Mycology Society-Mycoflora", this will add your observation to our project list.

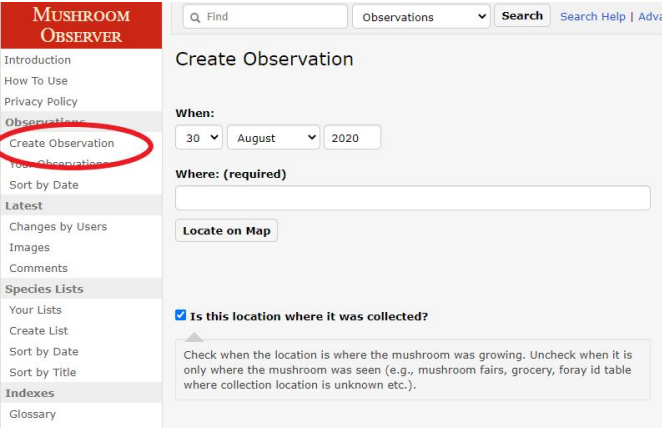

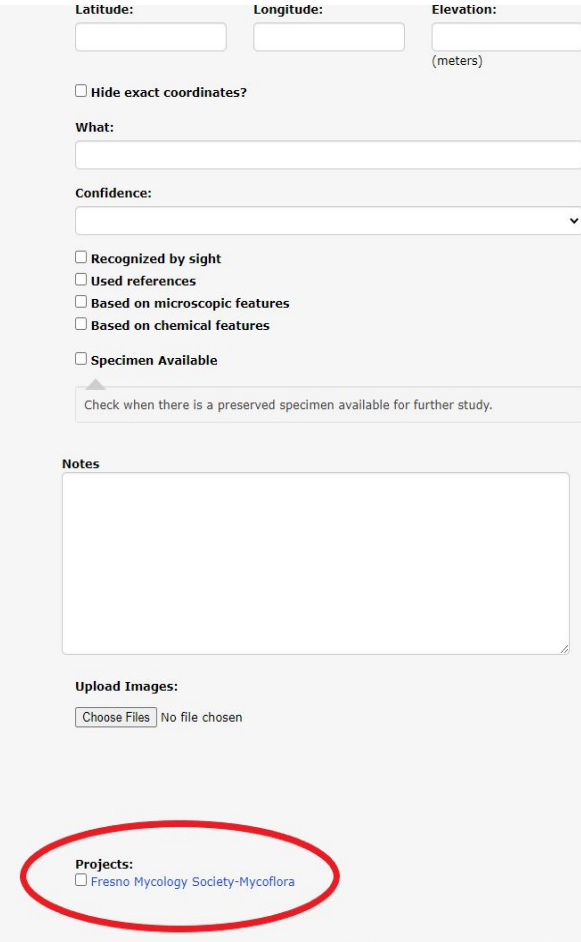

## **Troubleshooting**

A) If the aforementioned mycoflora does not appear under your listed projects go to [Fresnomycology.org/mycoflora](http://fresnomycology.org/mycoflora) and enter your Mushroom-Observer account information in the boxes, we will receive your request and add you into the project ASAP. After we add you into the project, the checkbox should appear at the bottom of each of your observations. If this does not resolve the issue, email us at [fresnomycology@gmail.com](mailto:fresnomycology@gmail.com)

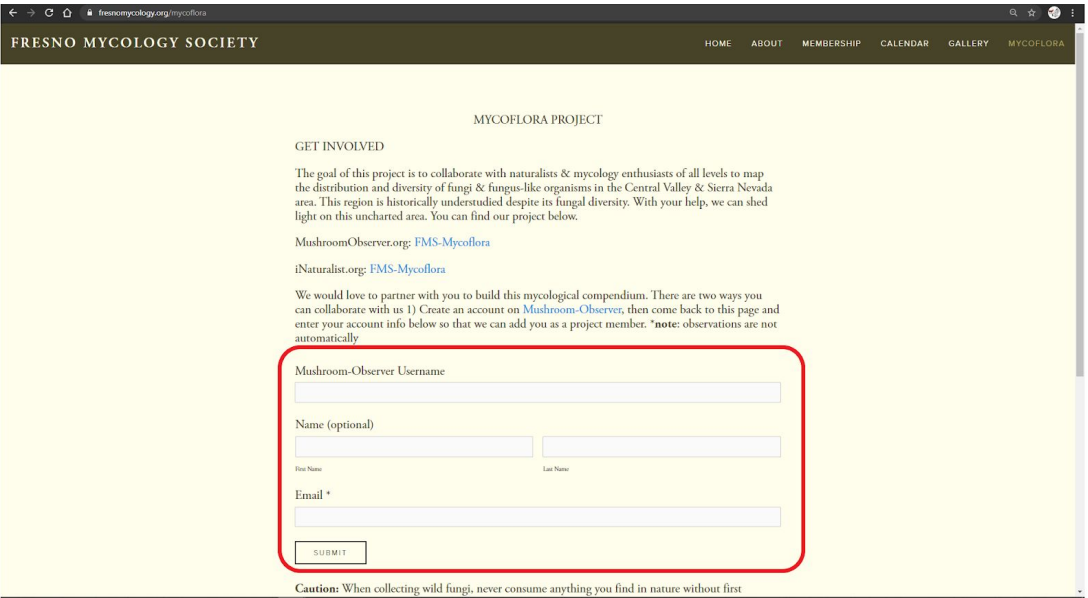